## Инструкция Администратора ПО «Модуль подсчета деталей»

## Термины и определения

ПАК — программно-аппаратный комплекс «Модуль подсчета деталей» Афферент-НТ, применяющийся для подсчета однотипных деталей: состоящий из вычислительного блока (ВБ) с установленным на него ПО, IP-камеры и специализированного стола с модулем бестеневой подсветки.

ПО - представленная в объективной форме совокупность данных и команд, предназначенных для функционирования ЭВМ и других компьютерных устройств в целях получения определённого результата, включая подготовительные материалы, полученные в ходе разработки программы для ЭВМ, и порождаемые ею визуальные отображения.

## Общие рекомендации

ПО «Модуль подсчета деталей» поставляется в составе ПАК «Модуль подсчета деталей» в виде предустановленного и преднастроенного специалистами ООО «Афферент-НТ» экземпляра. Тестовый экземпляр ПО развернут на операционной системе «Альт Линукс Сервер 10.1». Установка необходимых пакетов при предварительной настройке ПО выполнены в соответствии с «Руководством пользователя» операционной системы. Дополнительных действий по установке или настройки ПО со стороны администратора и пользователя не требуется.

Перед началом использования необходимо убедиться, что процесс приложения «Модуль подсчета деталей» в ОС запущен. Для этого необходимо:

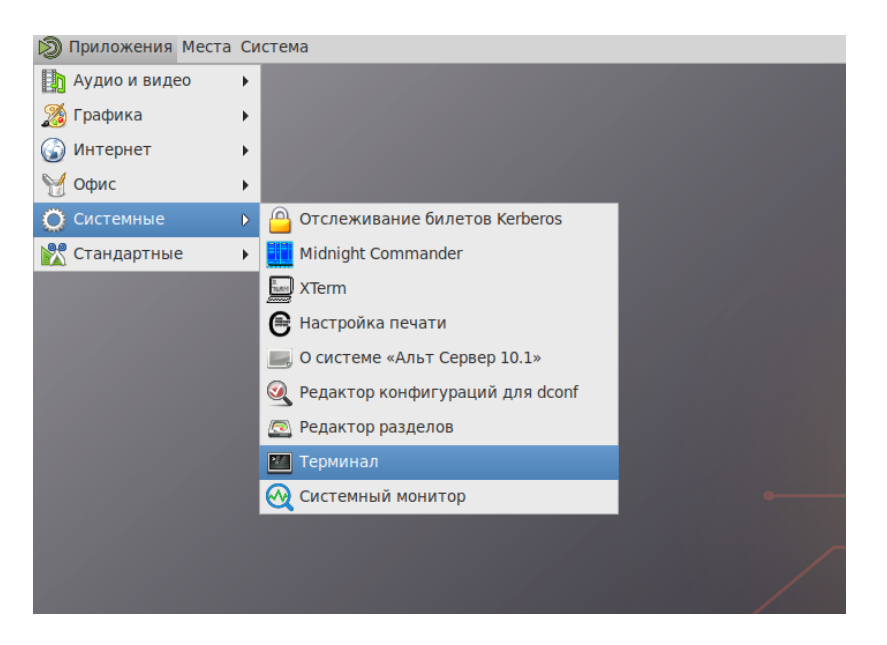

## 1. Открыть терминал Приложения -> Системные - > Терминал

- 2. Выполнить команду systemctl status webUI.service
- 3. Убедится в том, что сервис webUI активен

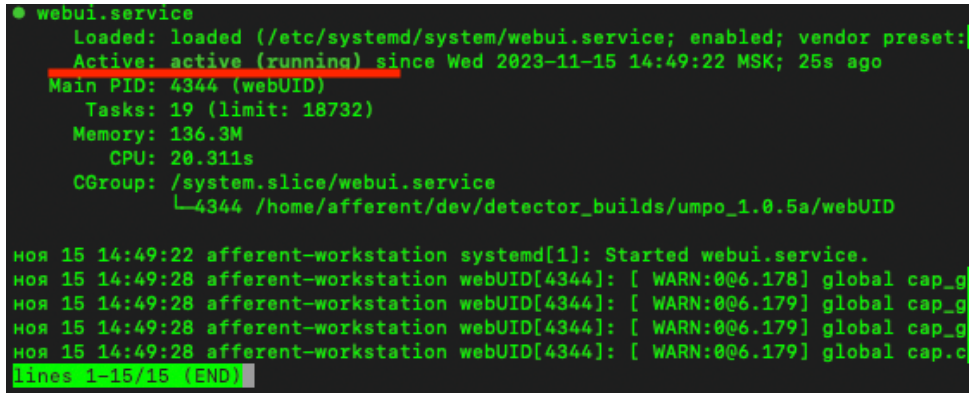

Убедившись, что сервис активен, можно приступить к работе с ПО «Модуль подсчета деталей» через Web-браузер.